# **Ajouter ou déplacer une partition /home, /var ou autre après installation**

Il peut arriver d'installer une distribution avec une seule partition (la partition / appelée racine). On souhaiterait séparer le dossier utilisateur /home dans une autre partition. Cet article décrit la création de cette partition et le déplacement des données associées.

Cela fonctionne quelle soit la partition qu'on souhaite ajouter (/var …)

# **Pré-requis**

**Installezles paquets [gparted,gnome-disk-utility,nautilus-admin](#page--1-0)** ou en ligne de commande :

\$ sudo apt install gparted gnome-disk-utility nautilus-admin

# **Première étape : préparer la nouvelle partition**

Démarrez le système su un **Live CD ou une clé Live USB**. Ainsi, les partitions seront inactives.

[Lancez l'utilitaire](https://nfrappe.fr/doc-0/lib/exe/detail.php?id=tutoriel%3Apartitions%3Adeplacer_home%3Astart&media=tutoriel:partitions:deplacer_home:live-disques-01.png) **Disques** :

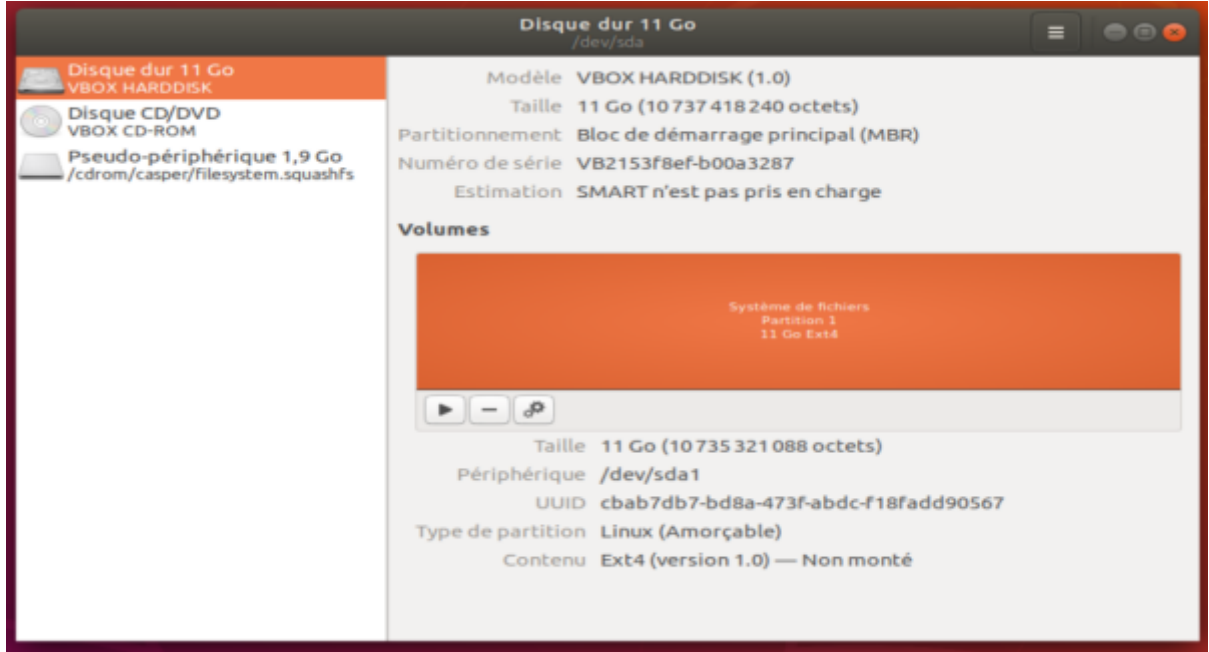

[Cliquez sur les](https://nfrappe.fr/doc-0/lib/exe/detail.php?id=tutoriel%3Apartitions%3Adeplacer_home%3Astart&media=tutoriel:partitions:deplacer_home:live-disques-02.png) **engrenages** et sélectionnez **Redimensionner …**

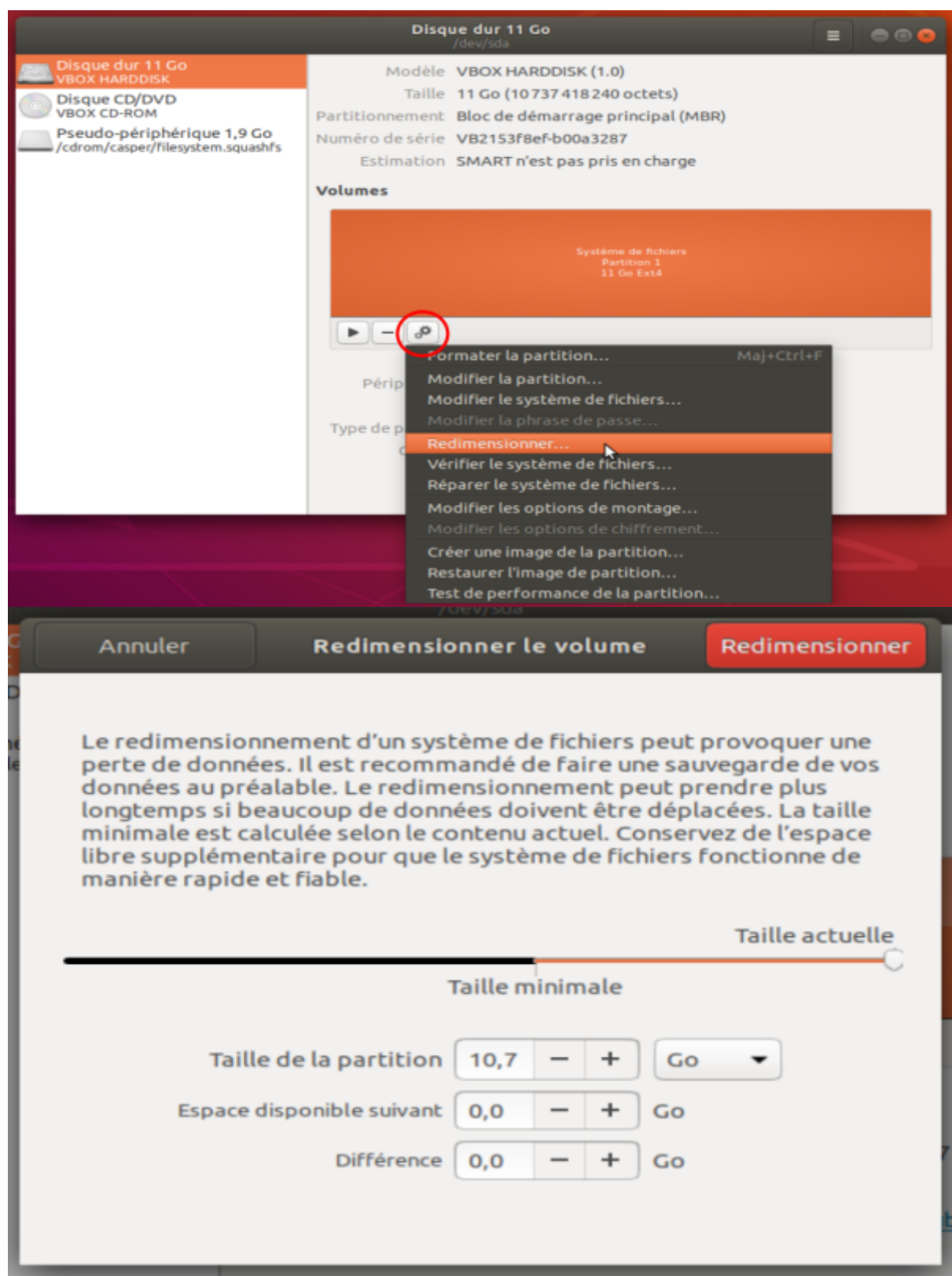

[Choisissez une taille laissant assez de place pour la racine :](https://nfrappe.fr/doc-0/lib/exe/detail.php?id=tutoriel%3Apartitions%3Adeplacer_home%3Astart&media=tutoriel:partitions:deplacer_home:live-disques-04.png)

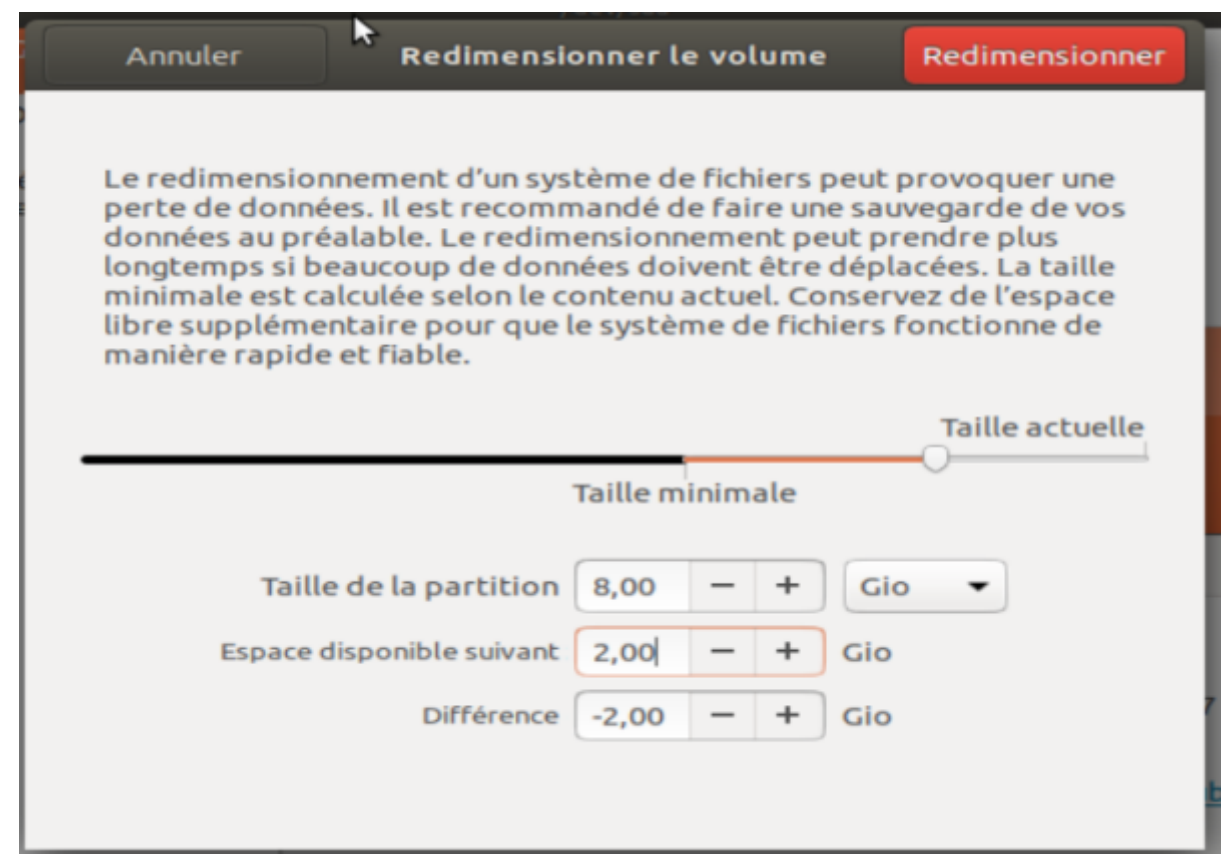

[Résultat :](https://nfrappe.fr/doc-0/lib/exe/detail.php?id=tutoriel%3Apartitions%3Adeplacer_home%3Astart&media=tutoriel:partitions:deplacer_home:live-disques-05.png)

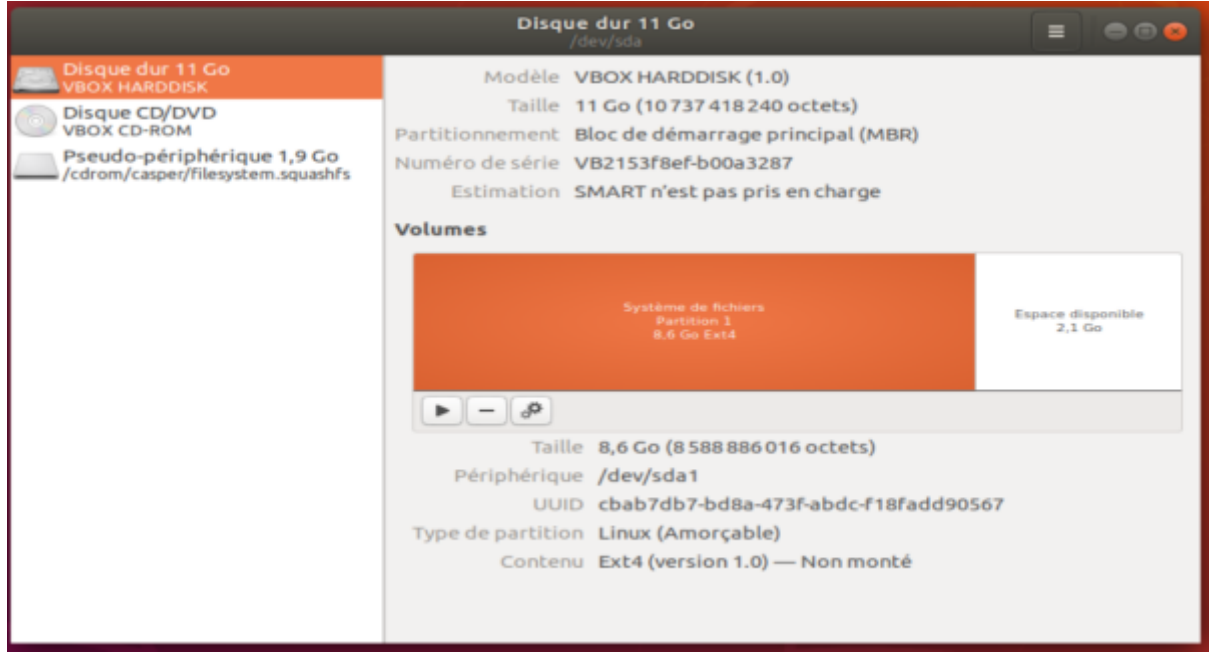

[Cliquez sur l'espace vide puis sur le bouton](https://nfrappe.fr/doc-0/lib/exe/detail.php?id=tutoriel%3Apartitions%3Adeplacer_home%3Astart&media=tutoriel:partitions:deplacer_home:live-disques-06.png)  $+$  :

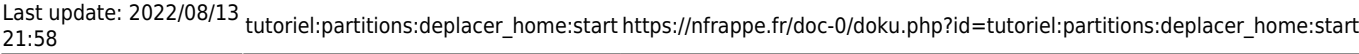

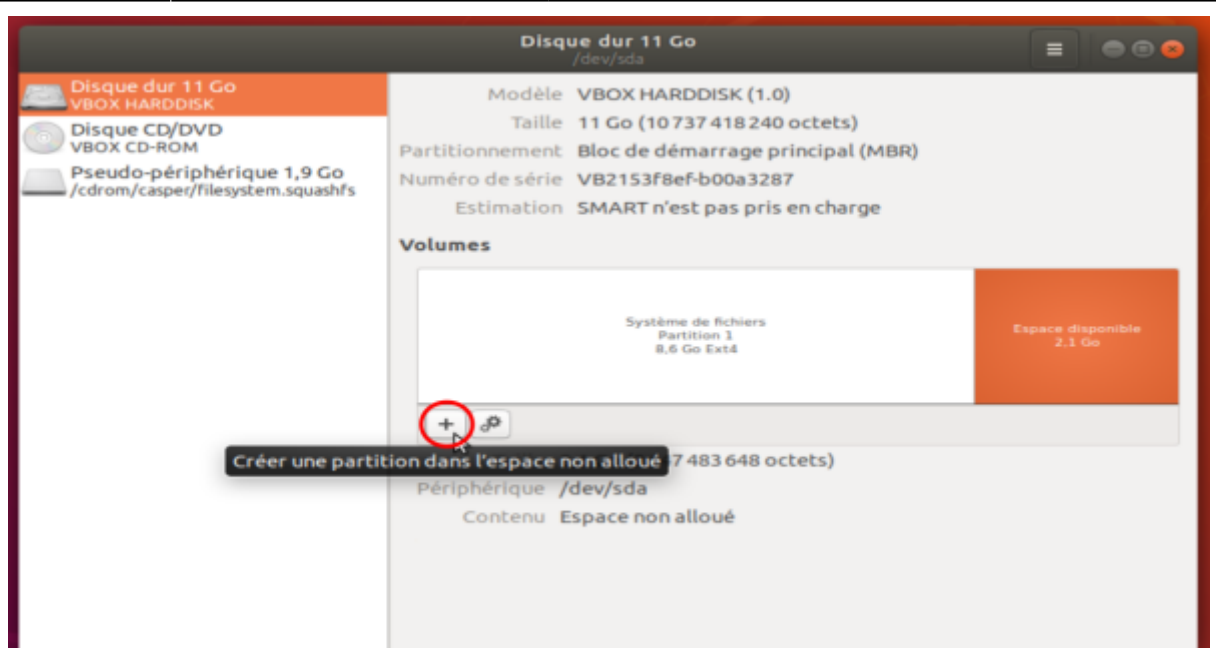

#### [Choisissez la taille de la nouvelle partition :](https://nfrappe.fr/doc-0/lib/exe/detail.php?id=tutoriel%3Apartitions%3Adeplacer_home%3Astart&media=tutoriel:partitions:deplacer_home:live-disques-07.png)

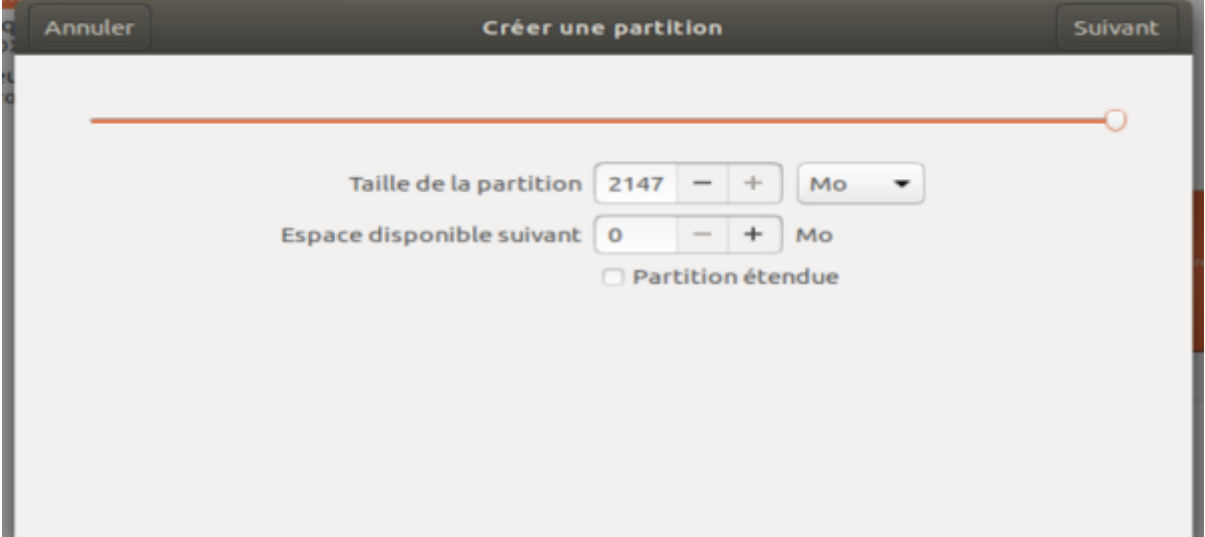

#### [Nommez-la](https://nfrappe.fr/doc-0/lib/exe/detail.php?id=tutoriel%3Apartitions%3Adeplacer_home%3Astart&media=tutoriel:partitions:deplacer_home:live-disques-08.png) **home**, en ext4 :

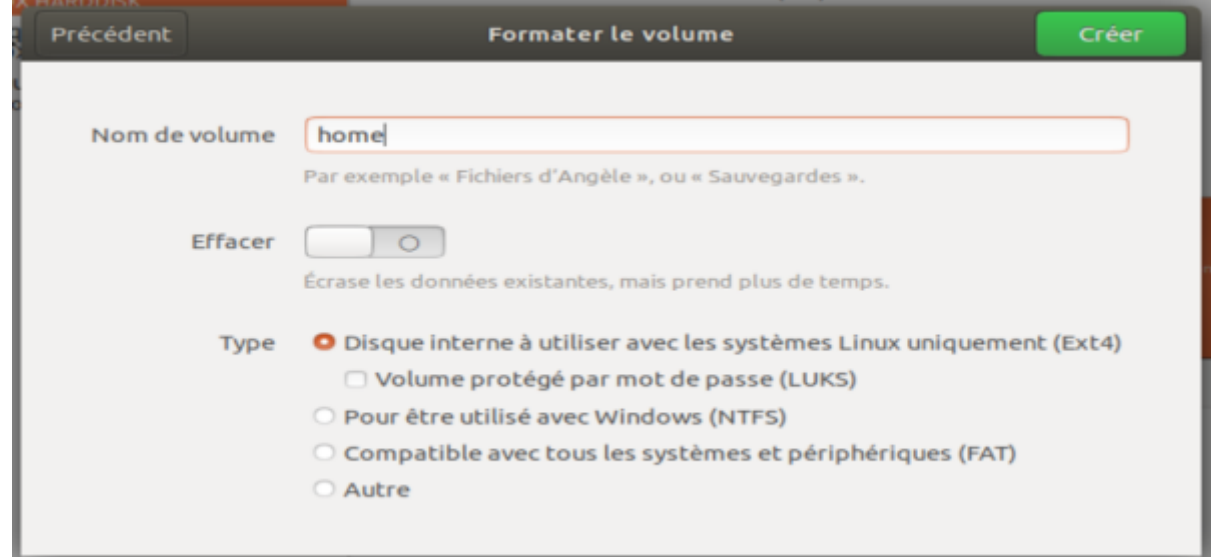

#### [Résultat :](https://nfrappe.fr/doc-0/lib/exe/detail.php?id=tutoriel%3Apartitions%3Adeplacer_home%3Astart&media=tutoriel:partitions:deplacer_home:live-disques-09.png)

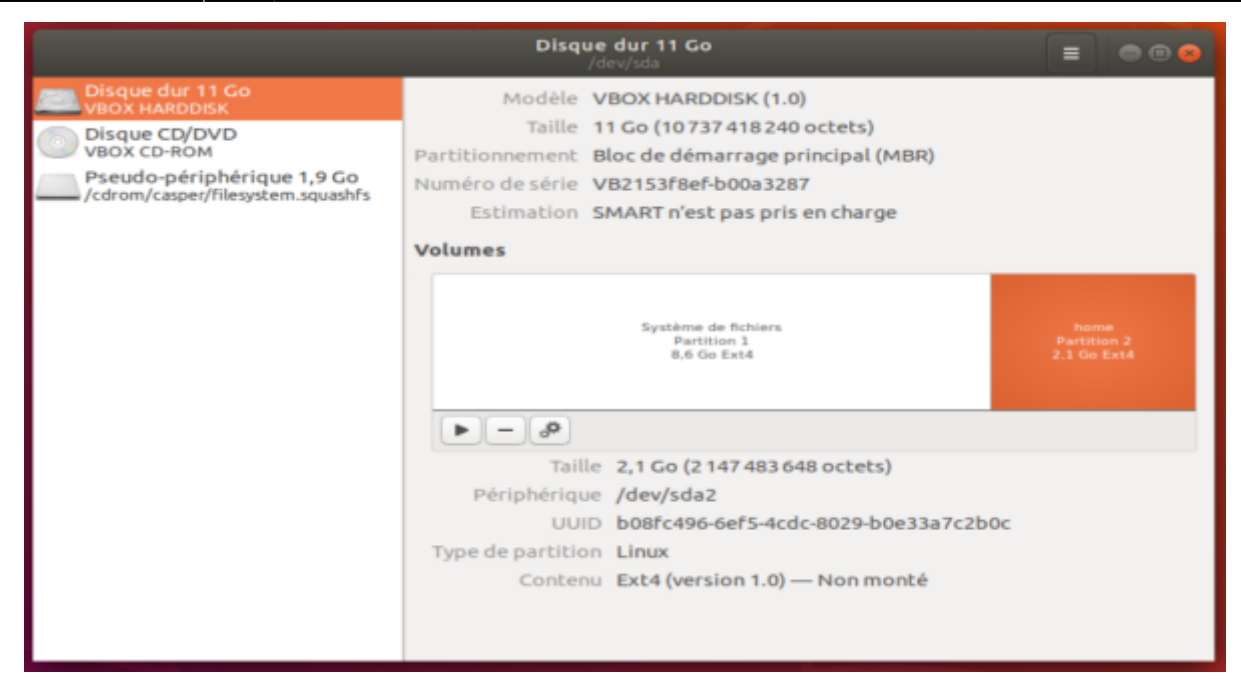

Redémarrez en enlevant le live cd.

## **Autres étapes**

Vous avez redémarré en enlevant le live cd.

### **Déplacement du home**

```
Ouvrez un terminal (Ctr||+At||+T).
```
Créez le répertoire **/new.home** et montez **/dev/sda2** dessus:

```
$ sudo mkdir /new.home
$ sudo mount /dev/sda2 /new.home/
```
Recopiez-y le contenu de **/home** :

```
$ sudo rsync -avzh /home/ /new.home/
...
sent 1.57M bytes received 2.48K bytes 3.15M bytes/sec
total size is 4.87M speedup is 3.09
```
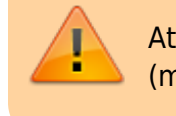

Attention aux "/" finaux : cela copie le contenu de /home (mais pas le /home lui même) sur la nouvelle partition.

Attendez que la console redonne la main.

Last update: 2022/08/13 <sub>tutoriel:partitions:deplacer\_home:start https://nfrappe.fr/doc-0/doku.php?id=tutoriel:partitions:deplacer\_home:start<br>21:58</sub>

Grâce au -a, les attributs (permissions, liens symboliques etc.) sont conservés.

Vérifiez :

\$ ls -la /new.home/ total 28 drwxr-xr-x 4 root root 4096 avril 22 10:43 . drwxr-xr-x 25 root root 4096 avril 22 12:05 .. drwx------ 2 root root 16384 avril 22 11:38 lost+found drwxr-xr-x 15 moi moi 4096 avril 22 12:14 moi

Vous devez avoir un dossier du nom de **/(votre\_nom)** ((votre\_nom) — ici, "moi" — étant votre nom de compte), mais pas de dossier /home.

### **Modification du fichier /etc/fstab**

[Ouvrez l'utilitaire Disques :](https://nfrappe.fr/doc-0/lib/exe/detail.php?id=tutoriel%3Apartitions%3Adeplacer_home%3Astart&media=tutoriel:partitions:deplacer_home:live-disques-09.png)

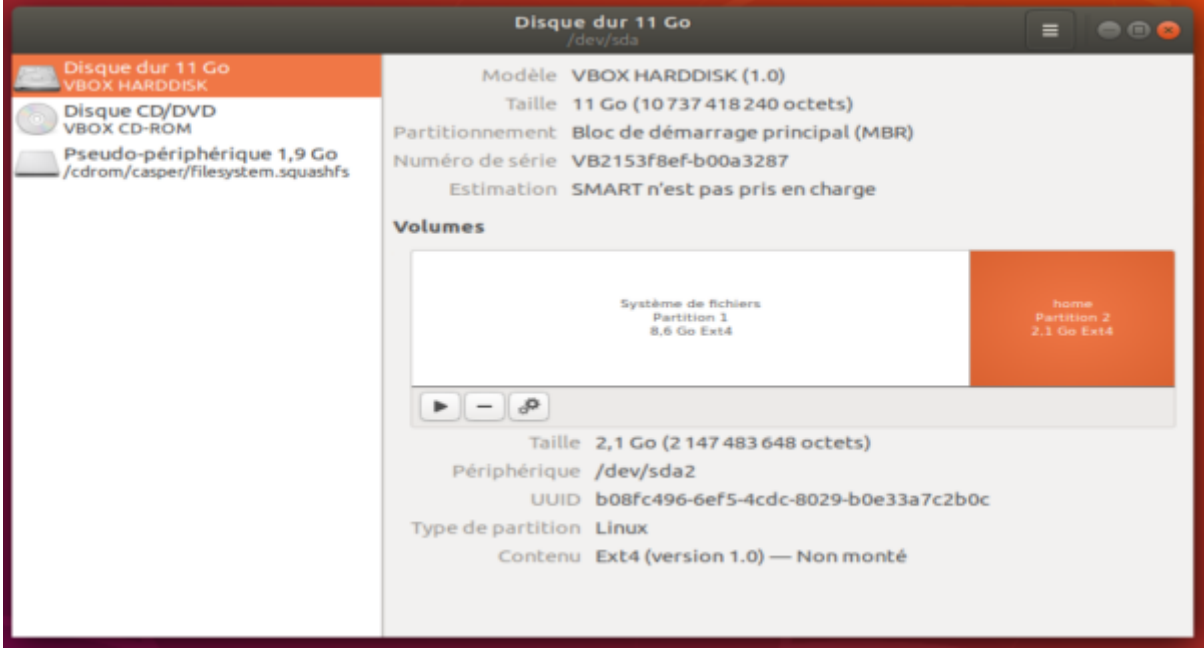

Cliquez sur la nouvelle partition (**/dev/sda2**).

[Cliquez sur les engrenages et sélectionnez](https://nfrappe.fr/doc-0/lib/exe/detail.php?id=tutoriel%3Apartitions%3Adeplacer_home%3Astart&media=tutoriel:partitions:deplacer_home:live-disques-10.png) **Modifier les options de montage …** :

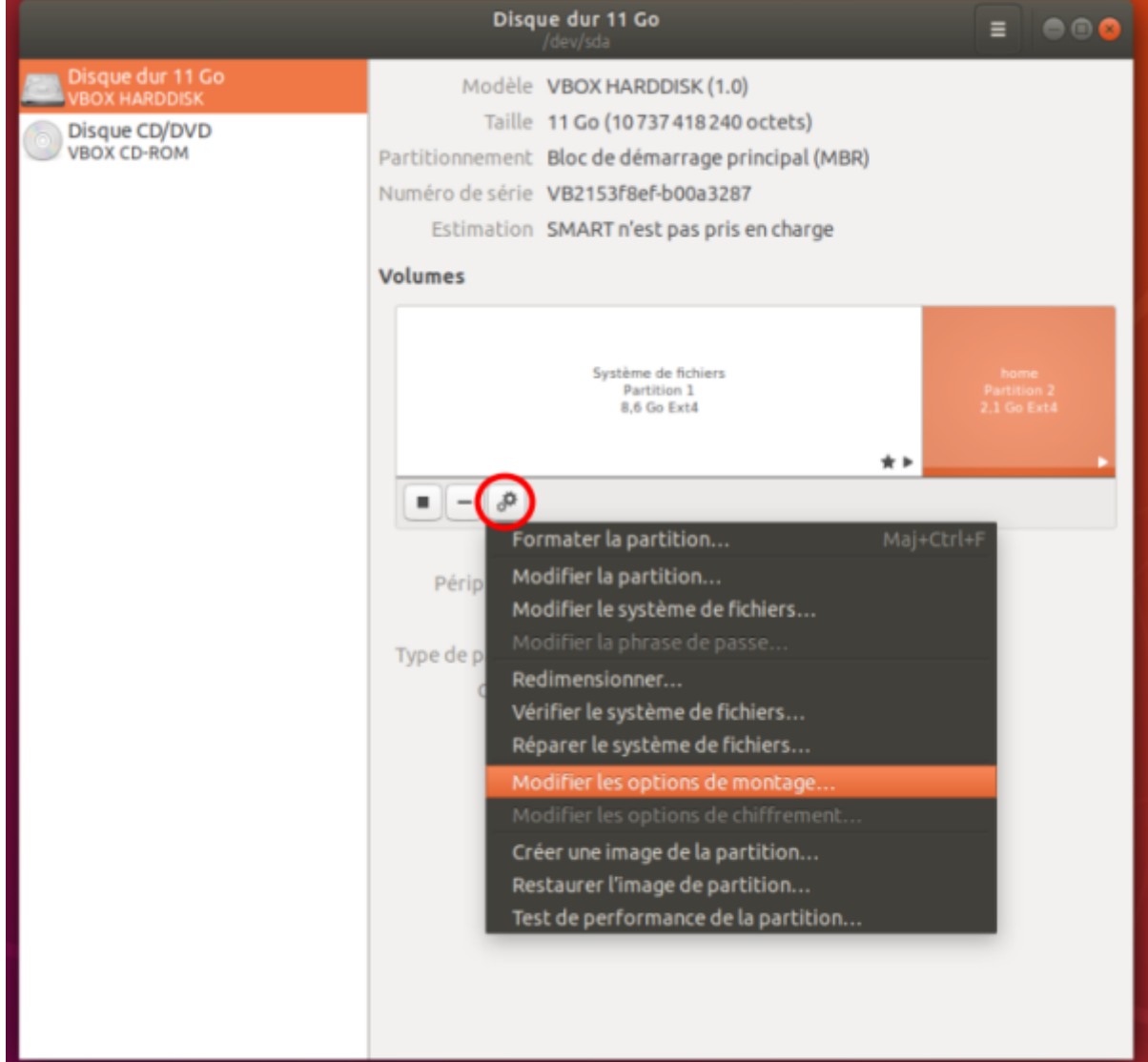

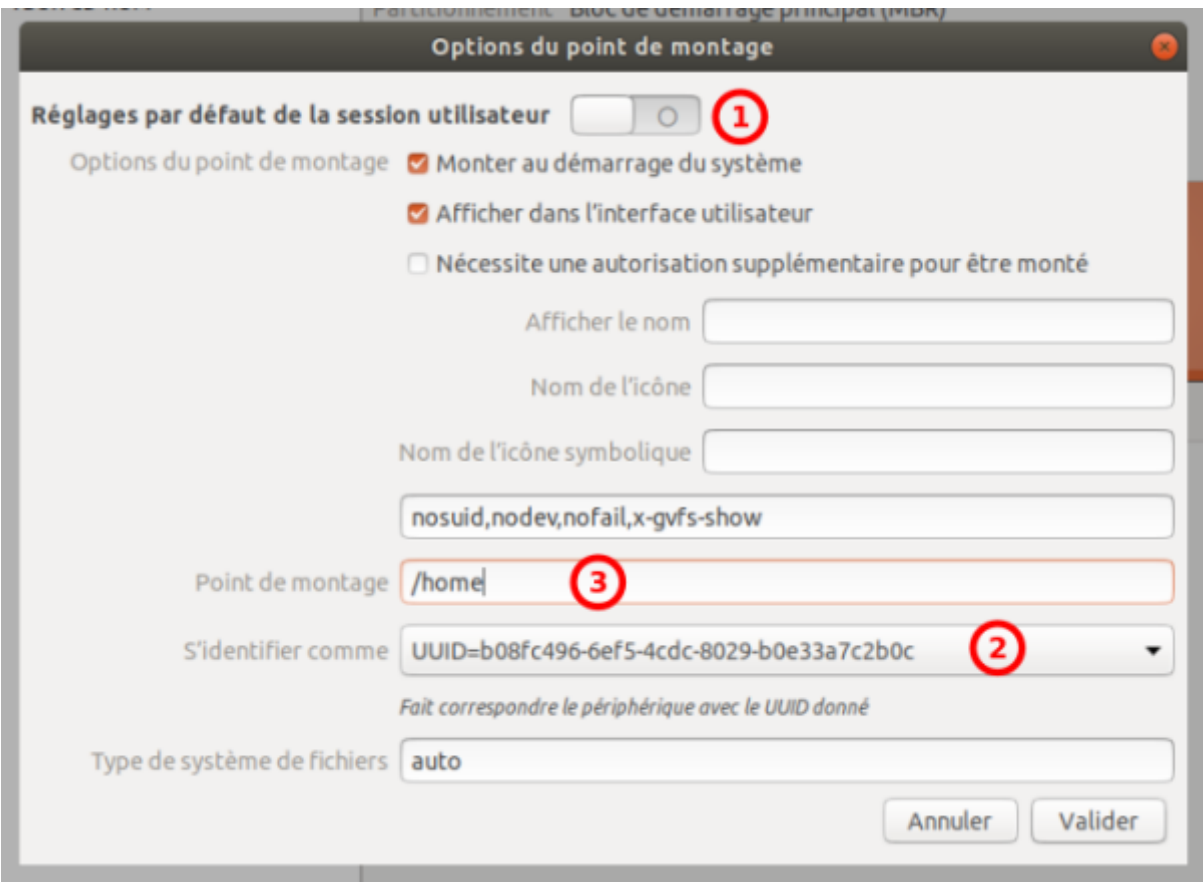

Choisissez :

Désactivez les **Réglages par défaut de la session utilisateur**

S'identifier comme : choisir **UUID=…**

point de montage : /home

#### **defaults**

Type de système de fichiers : **ext4**

Cliquez sur Valider et donnez le mot de passe super-utilisateur

#### **Démontage et neutralisation de l'ancien home**

Neutralisez l'ancien /home en le renommant en /old.home et recréez immédiatement un home vide :

```
$ sudo mv /home /old.home
```

```
$ sudo mkdir /home
```
Votre ancien /home est maintenant neutralisé (mais récupérable en cas de besoin).

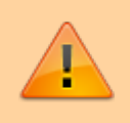

Ne redémarrez pas Ubuntu avant d'avoir recréé le répertoire /home : le système ne se lancerait pas.

Le /home vide accueillera le point de montage (il sera reconnu par le système comme un pointage vers votre compte copié sur votre nouvelle partition). Vous avez maintenant un répertoire

/mnt/old.home ainsi qu'un répertoire /mnt/home totalement vide, tous deux sur la racine.

Démontez la nouvelle partition et supprimez le répertoire de montage:

\$ sudo umount /new.home \$ sudo rmdir /new.home

### **Redémarrage**

Redémarrez la machine.

Si tout va bien, supprimez le répertoire /old.home désormais inutile.

# **Cas particulier : si le dossier /home est déjà dans une partition séparée**

Il s'agit de changer de partition le **/home** qui est déjà sur une partition séparée

Le plus simple est de dupliquer la partition dans un emplacement vide du disque.

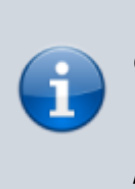

Dans l'exemple, nous supposons que tout se passe sur le disque **/dev/sda**.

Nous voulons déplacer la partition /home actuellement sur **/dev/sda3** vers une nouvelle partition sur **/dev/sda**

### **Duplication du home**

Bootez sur une clé USB live pour que les partitions à manipuler soient inactives.

#### Lancez **Gparted**et :

**Libérez de la place** pour la nouvelle partition en redimensionnant la partition qui contient /home

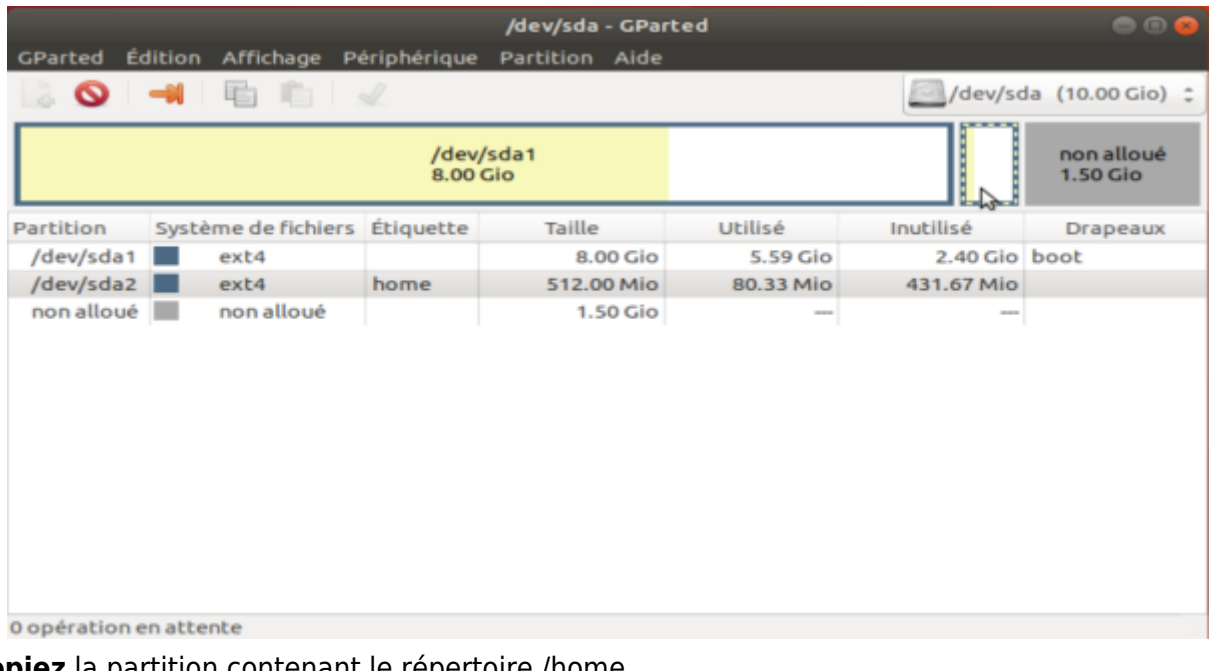

**Copiez** la partition contenant le répertoire /home.

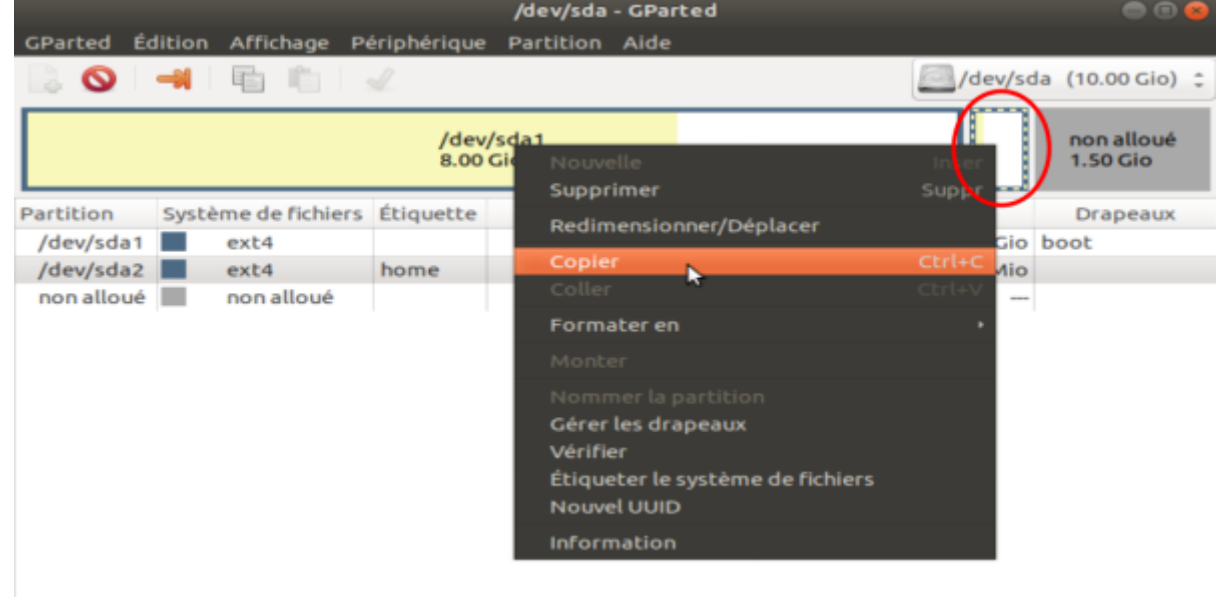

0 opération en attente

**Collez** la partition dans un espace inoccupé d'une taille au moins équivalente :

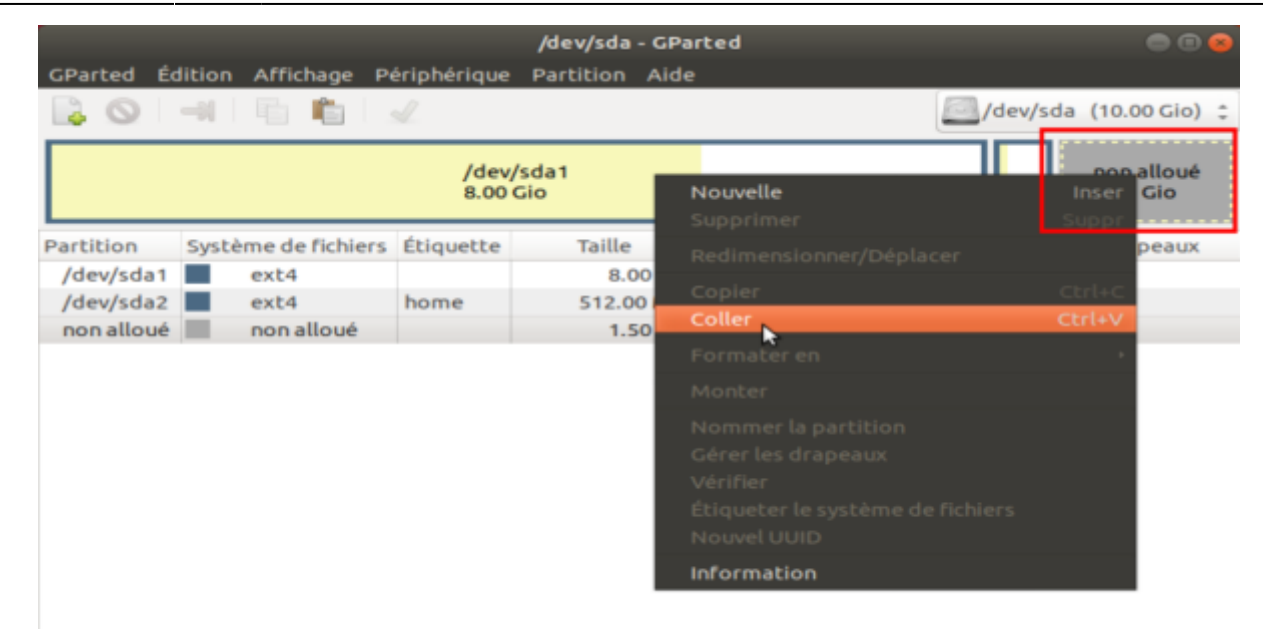

0 opération en attente [Cliquez sur](https://nfrappe.fr/doc-0/lib/exe/detail.php?id=tutoriel%3Apartitions%3Adeplacer_home%3Astart&media=tutoriel:partitions:deplacer_home:duplication-gparted-04.png) Coller :

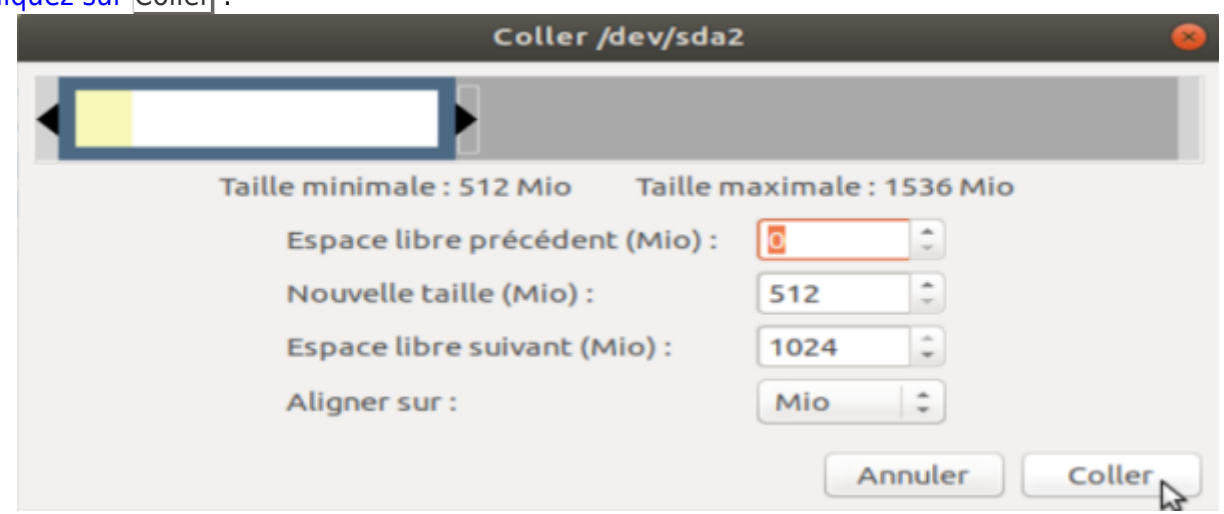

#### [Appliquez toutes les opérations :](https://nfrappe.fr/doc-0/lib/exe/detail.php?id=tutoriel%3Apartitions%3Adeplacer_home%3Astart&media=tutoriel:partitions:deplacer_home:duplication-gparted-05.png)

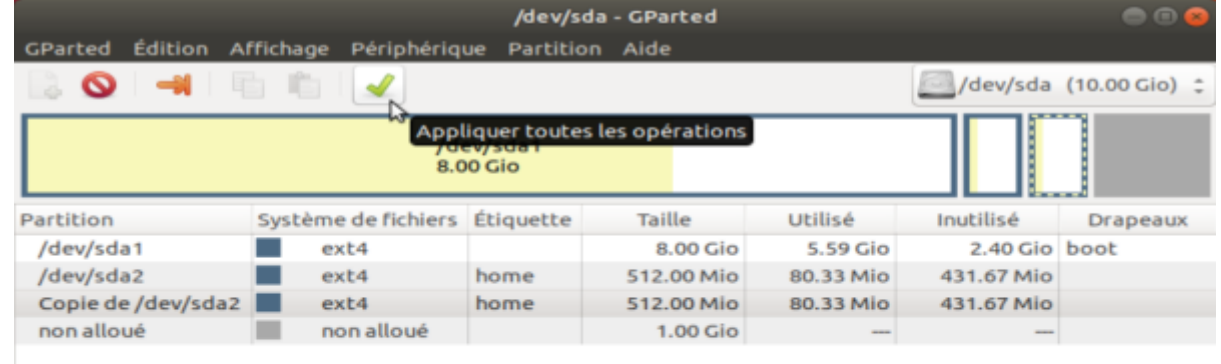

Copier /dev/sda2 vers /dev/sda (début à 8.50 Gio)

1 opération en attente

Cliquez sur Appliquer puis sur Fermer.

**Modifiez l'UUID** de la partition créée pour qu'il n'y ait pas de doublon :

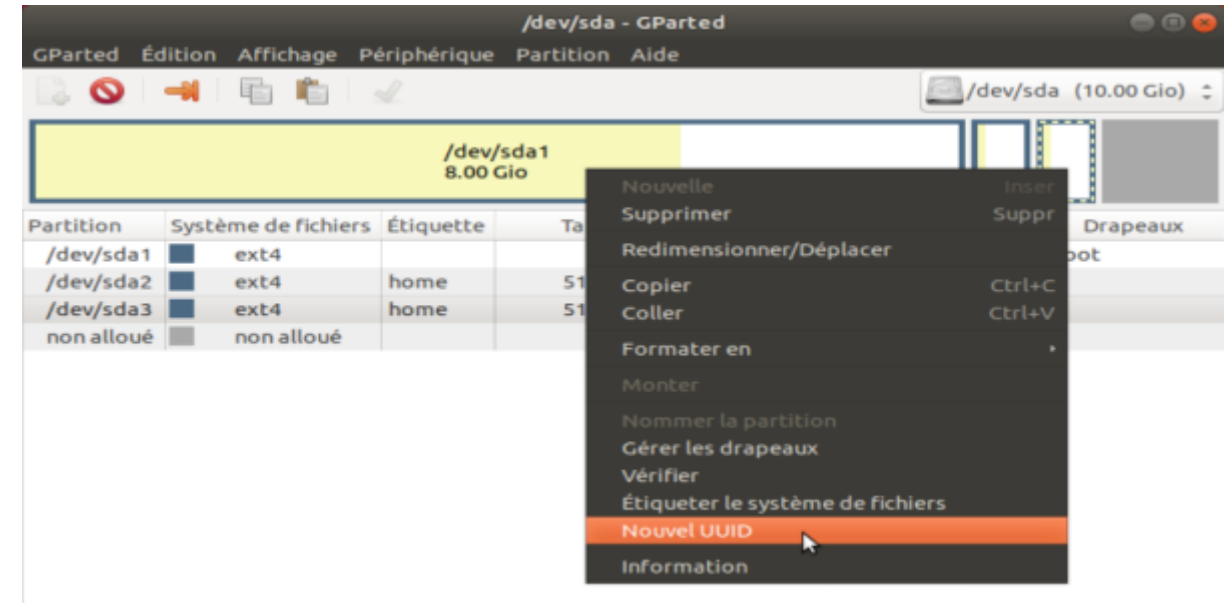

0 opération en attente

#### [Appliquez toutes les opérations :](https://nfrappe.fr/doc-0/lib/exe/detail.php?id=tutoriel%3Apartitions%3Adeplacer_home%3Astart&media=tutoriel:partitions:deplacer_home:duplication-gparted-09.png)

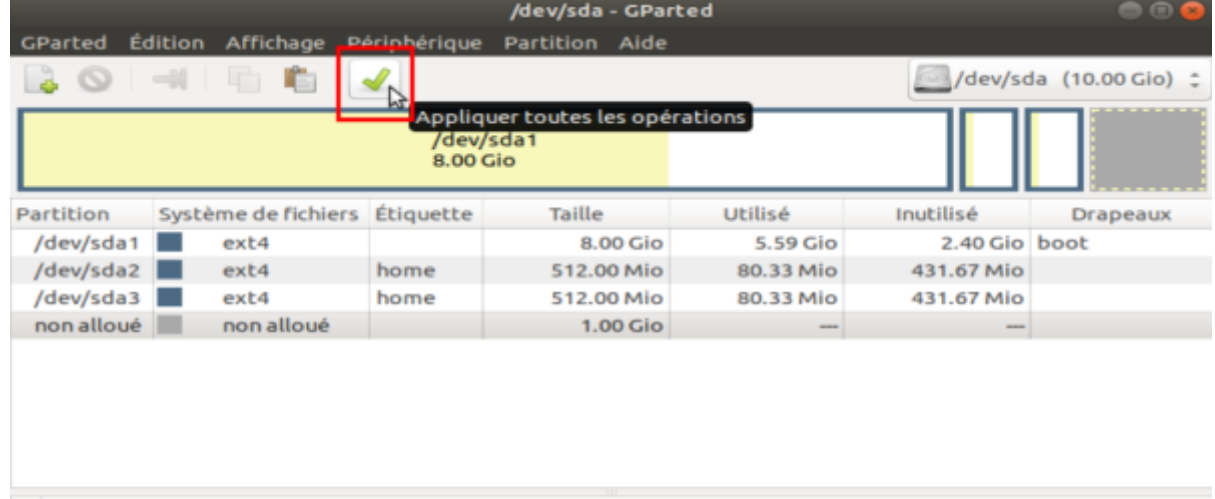

Su Définir un nouvel UUID aléatoire pour le système de fichiers ext4 sur /dev/sda3

1 opération en attente Cliquez sur Appliquer puis sur Fermer

[Et voici le résultat :](https://nfrappe.fr/doc-0/lib/exe/detail.php?id=tutoriel%3Apartitions%3Adeplacer_home%3Astart&media=tutoriel:partitions:deplacer_home:duplication-gparted-10.png)

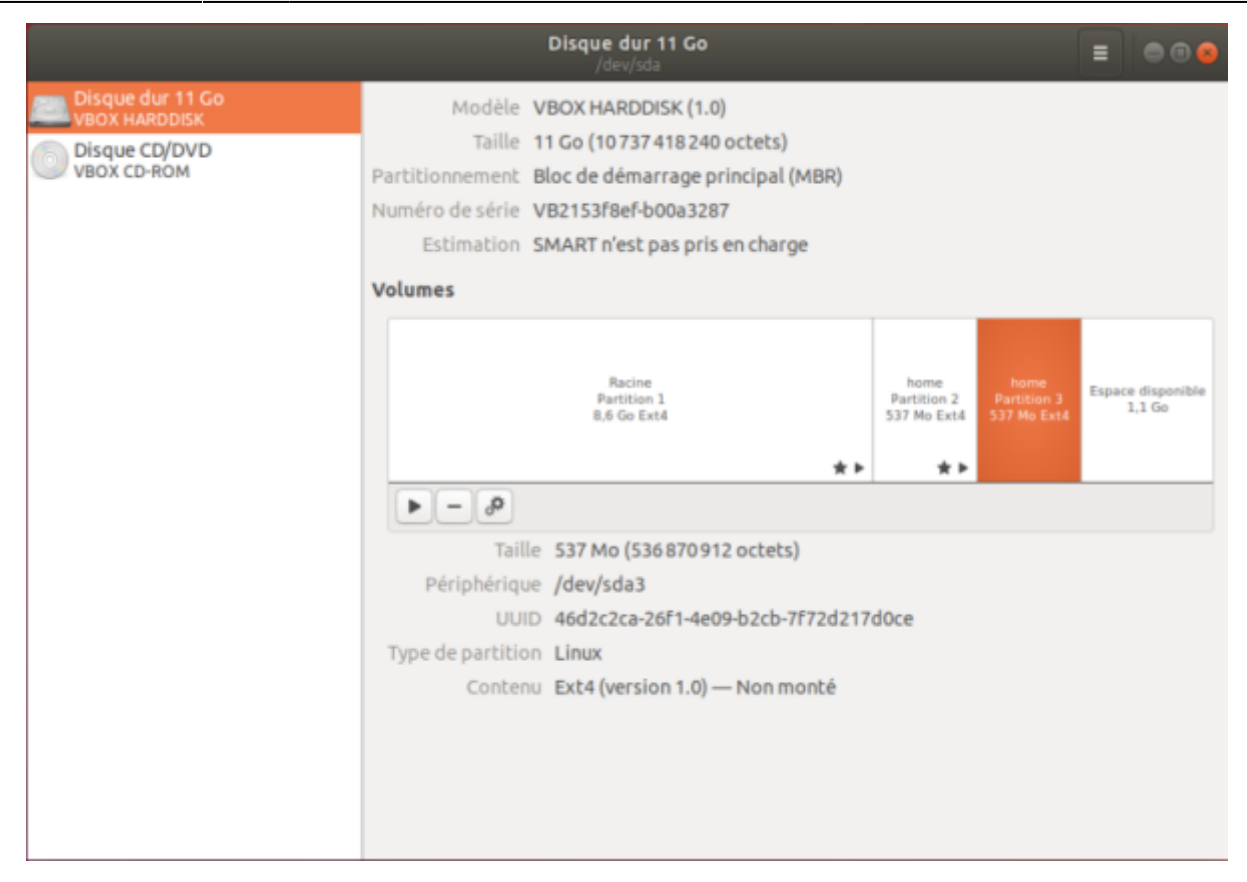

Redémarrez la machine, retirer la clé et redémarrez normalement.

#### **Modification du fichier /etc/fstab**

[Ouvrez l'utilitaire Disques :](https://nfrappe.fr/doc-0/lib/exe/detail.php?id=tutoriel%3Apartitions%3Adeplacer_home%3Astart&media=tutoriel:partitions:deplacer_home:duplication-disques-01.png)

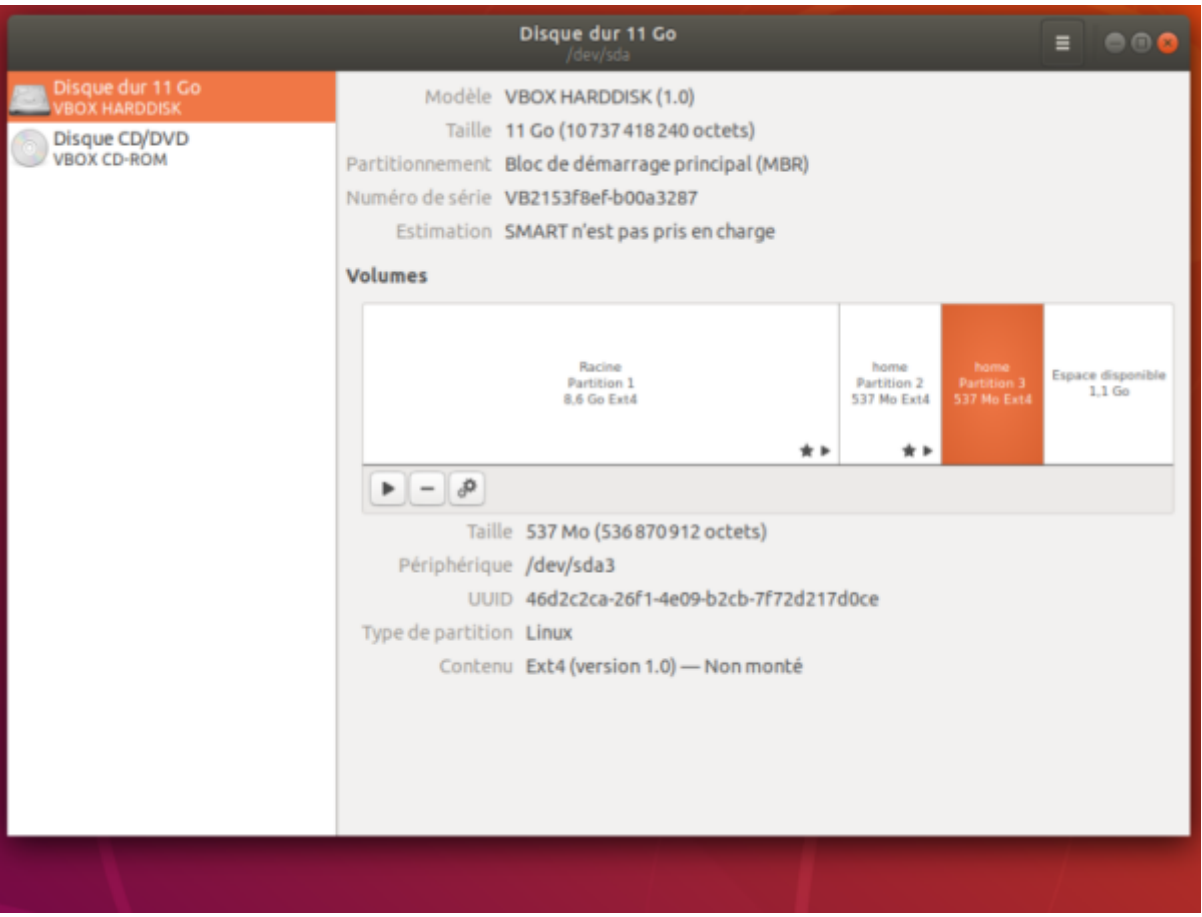

Cliquez sur la nouvelle partition (**/dev/sda2**).

[Cliquez sur les engrenages et sélectionnez](https://nfrappe.fr/doc-0/lib/exe/detail.php?id=tutoriel%3Apartitions%3Adeplacer_home%3Astart&media=tutoriel:partitions:deplacer_home:duplication-disques-02.png) **Modifier les options de montage …** :

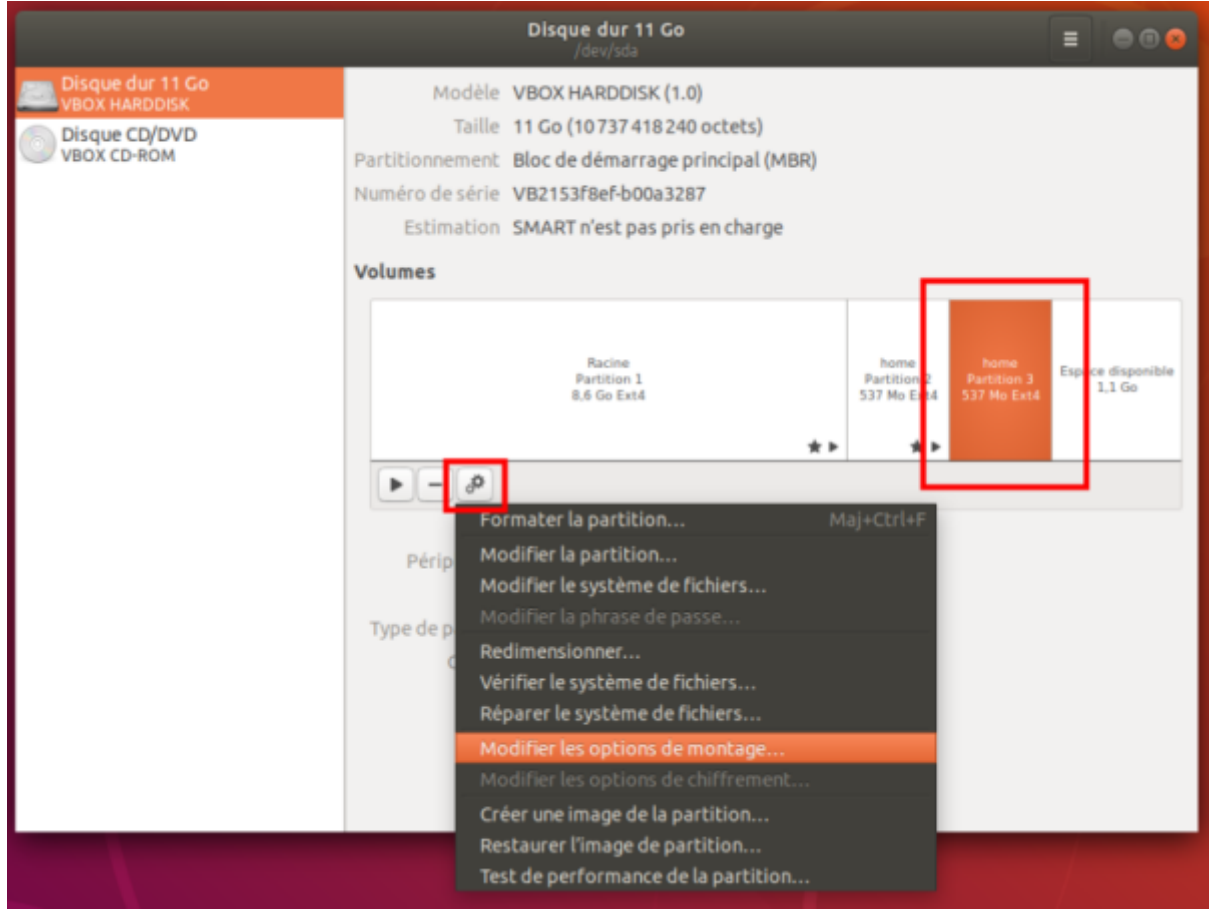

#### Choisissez :

#### Désactivez les **Réglages par défaut de la session utilisateur**

S'identifier comme : choisir **UUID=…**

#### **defaults**

point de montage : /home

Type de système de fichiers : **ext4**

Cliquez sur Valider et donnez le mot de passe super-utilisateur

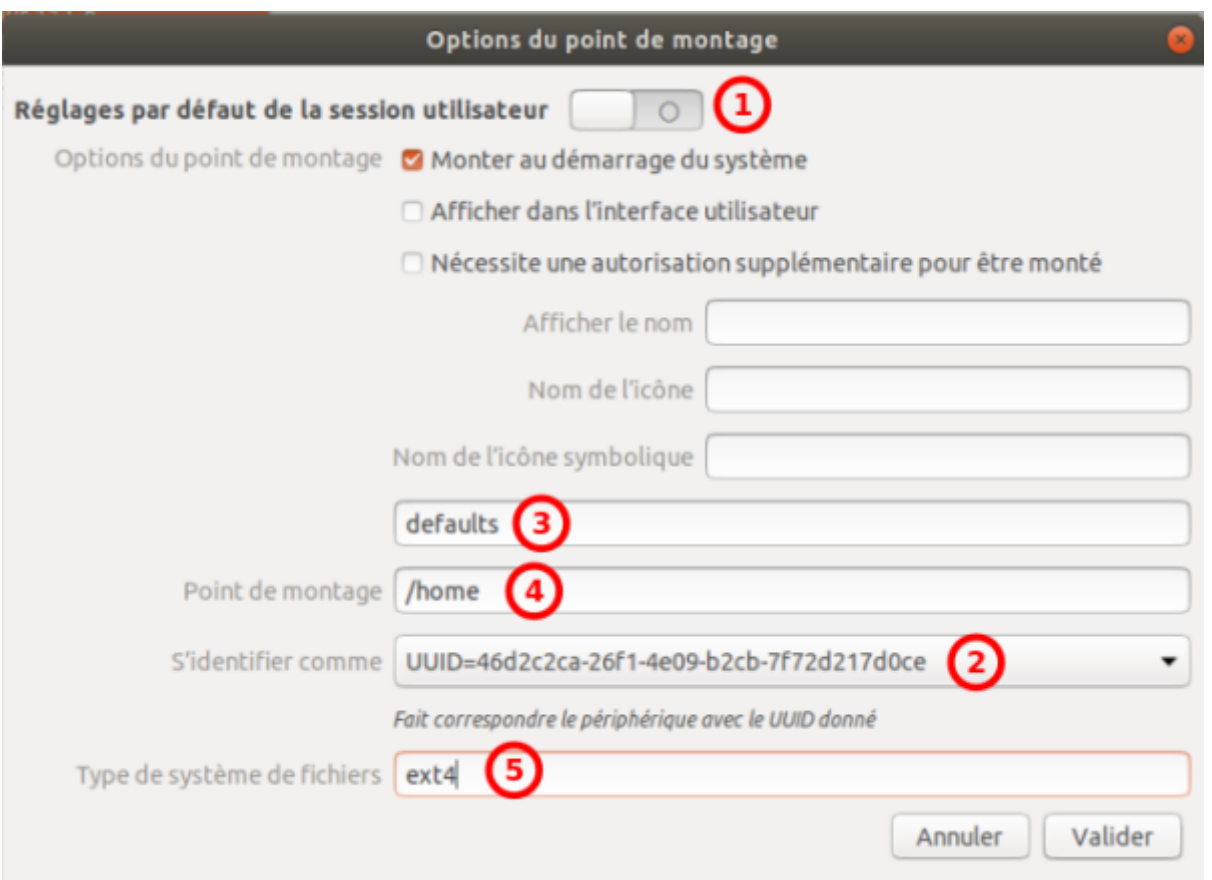

#### **Démontage et neutralisation de l'ancien home**

Neutralisez l'ancien /home en le renommant en /old.home et recréez immédiatement un home vide :

\$ sudo mv /home /old.home \$ sudo mkdir /home

...

Votre ancien /home est maintenant neutralisé (mais récupérable en cas de besoin).

éditez avec les droits d'administration le fichier **/etc/fstab** pour commenter ou supprimer la ligne de l'ancien home :

#### [/etc/fstab](https://nfrappe.fr/doc-0/doku.php?do=export_code&id=tutoriel:partitions:deplacer_home:start&codeblock=0)

#UUID=b08fc496-6ef5-4cdc-8029-b0e33a7c2b0c /home ext4 defaults 0 0

UUID=46d2c2ca-26f1-4e09-b2cb-7f72d217d0ce /home ext4 defaults 0 0

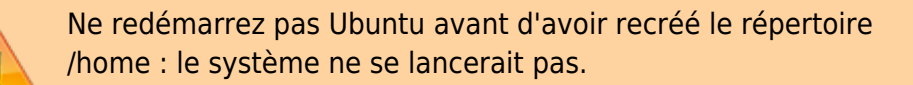

Ni avant d'avoir modifié /etc/fstab (conflit entre deux home !)

Le /home vide accueillera le point de montage (il sera reconnu par le système comme un pointage vers votre compte copié sur votre nouvelle partition). Vous avez maintenant un répertoire /mnt/old.home ainsi qu'un répertoire /mnt/home totalement vide, tous deux sur la racine.

#### **Redémarrage final**

Redémarrez la machine.

Avec l'utilitaire **Disques**, vous pouvez vérifier que l'ancienne partition n'est pas montée et que c'est la nouvelle qui est active.

Vous pouvez maintenant supprimer l'ancien home.

# **Conclusion**

# **Problèmes connus**

# **Voir aussi**

- **(en)** [http://](#page--1-0)
- **(fr)** [http://](#page--1-0)

Basé sur « [Article](#page--1-0) » par Auteur.

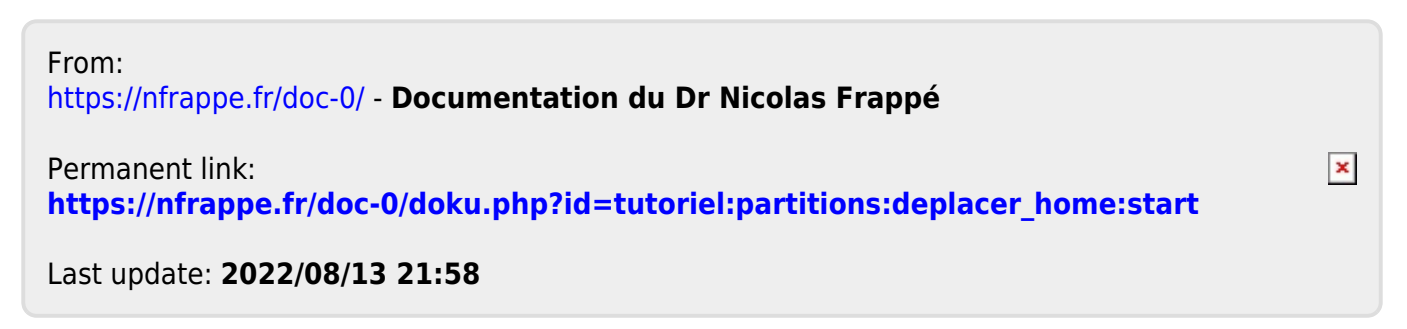